## Tehospektri

Kotisivun laskuharjoituksen 7a tiedostossa **H7ainput.dat** on kaksi saraketta: Aikapisteet  $t=t_i$   $(i = 1, 2, 3, ..., 100)$  ja havainnot  $y=y_i = y(t_i)$ . Laskuharjoituksessa 7b pyydettiin kirjoittamaan tiedoston H7ainput.dat luvut ETEX taulukoksi, joka on samaa muotoa kuin H7amodel.dat. Siirrä tiedosto H7amodel.dat kotisivulta samaan hakemistoon kuin tämä  $\mathbf{P}\mathbf{T}_{F}\mathbf{X}$  dokumentti. Tuo "tiedosto sisään" dokumenttiin komentoriveillä

```
\begin{center}
\begin{scriptsize}
\begin{table}[!b]
\caption[]{Havaintoaika $(t_{\mathrm{i}})$ ja
havainto $(y_{\mathrm{i}})$}
\begin{tabular}{rrrrrrrrrr}
\hline
$t_{\mathrm{i}}$ & $y_{\mathrm{i}}$ &
$t_{\mathrm{i}}$ & $y_{\mathrm{i}}$ &
$t_{\mathrm{i}}$ & $y_{\mathrm{i}}$ &
$t_{\mathrm{i}}$ & $y_{\mathrm{i}}$ \\
\hline
\input{H7amodel.dat}
\hline
\end{tabular}
\label{data}
\end{table}
\end{scriptsize}
\end{center}
```
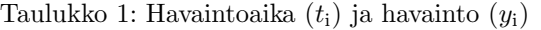

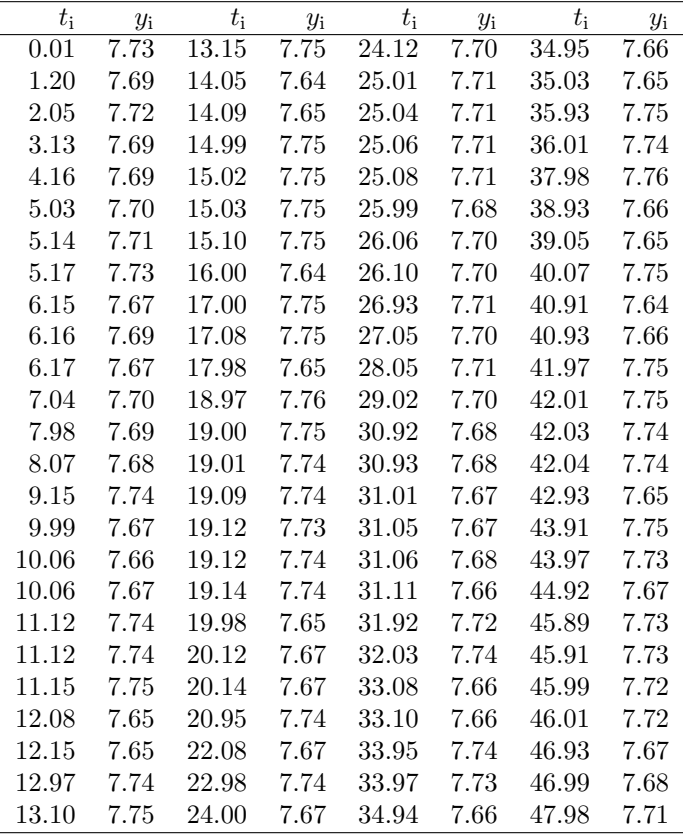

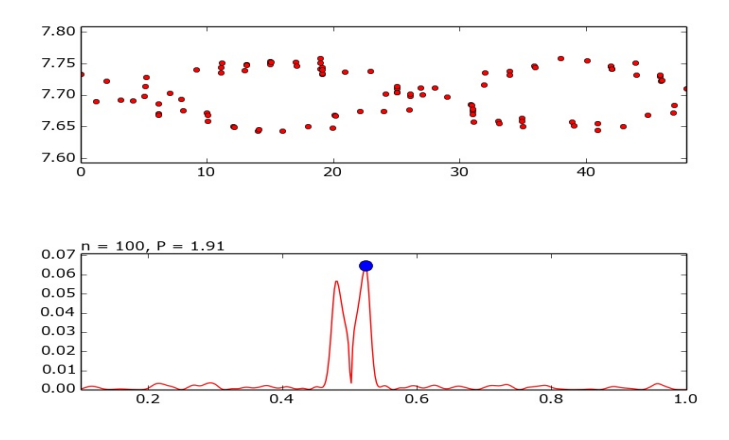

Kuva 1: Yläosa; Havainnot, Alaosa; Tehospektri

Siirrä kuva H10amalli.jpg kotisivulta samaan hakemistoon kuin tämä  $\text{BTrX}$  dokumentti. Kuvan yläosassa esitetään havainnot esitetään ajan funktiona. Kuvatiedosto "on tuotu sisään" tähän  $\cancel{B T_F X}$  dokumenttiin komennoilla

## \begin{figure}[!t] \includegraphics[width=10.0cm,height=6.0cm] {H10aPmalli.jpg} \caption[]{Yl¨aosa; Havainnot, Alaosa; Tehospektri} \label{kuvayksi} \end{figure}

Tämän tehtävän päätavoitteena on selvittää, onko havainnoissa periodisuutta välillä  $P_{\min} = 1$  ja  $P_{\max} = 10$ . Tämä ratkaistaan laskemalla Taulukon 1 havainnoille tehospektri. Ensin lasketaan havaintojen keskiarvo  $m_y = [\sum y_i]/n$ . Se vähennetään havainnoista eli saadaan  $y_i' = y_i - m_y$ . Tehospektrin arvo testattavalla frekvenssillä  $f_i$  on

$$
z(f_j) = \frac{\sum_{i=1}^{n} y_i' \cos [2\pi f_j(t_i - \tau)]\}^2}{2 \sum_{i=1}^{n} {\cos [2\pi f_j(t_i - \tau)]\}^2} + \frac{\sum_{i=1}^{n} y_i' \sin [2\pi f_j(t_i - \tau)]\}^2}{2 \sum_{i=1}^{n} {\sin [2\pi f_j(t_i - \tau)]\}^2},
$$

missä $\tau$ toteuttaa

$$
\tan(4\pi f_j \tau) = \left[\sum_{i=1}^n \sin(4\pi f_j t_i)\right] \left[\sum_{i=1}^n \cos(4\pi f_j t_i)\right]^{-1}
$$

Testattava frekvenssiväli on  $f_{\min} = 1/P_{\max}$  ja  $f_{\max} = 1/P_{\min}$ . Etäisyys kahden riippumattoman testattavan frekvenssin välillä on  $f_0 = 1/\Delta T$ , missä  $\Delta T = t_n - t_1$  eli havaintovälin koko pituus. Testattavien frekvenssien välisestä etäisyydestä tehdään kymmenen kertaa tiheämpi eli  $f_{\text{step}} = f_0 / \text{OFAC}$ , missä OFAC = 10 (engl. Overfilling Factor). Testattavia frekvenssejä sopii testattavaan frekvenssiväliin

$$
M = \text{INT}[(f_{\text{max}} - f_{\text{min}})/f_{\text{step}}]
$$

kappaletta, missä INT poistaa argumentin desimaaliosan (Esim: INT[1.23] = 1). Tehospektri  $z(f_i)$  lasketaan siis kaikki seuraaville frekvenssien arvoille

$$
f_{\rm j} = f_{\rm min} + j f_{\rm step},
$$

missä  $j = 0, 1, 2, 3, ..., M$ .

Havaintojen tehospektri  $z(f_i)$  esitetään Kuvan 1 alaosassa. Tehospektrin  $z(f_i)$  korkein piikki on kohdassa  $1/f_{\text{best}} = P_{\text{best}} =$ 1.91. Tämä on paras periodi näille havainnoille.

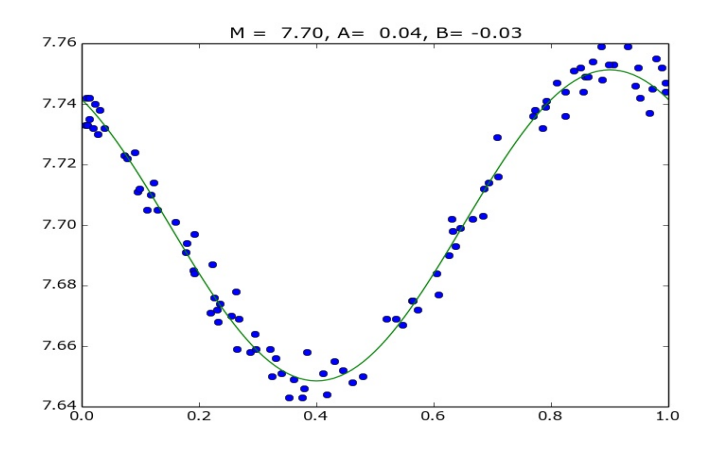

Kuva 2: Havainnot vaiheen  $\phi_i$  funktiona (siniset ympyrät), sekä niihin sovitettu malli (jatkuva vihreä viiva).

Havaintojen vaiheet frekvenssillä  $f_{\text{best}}$  ovat

 $\phi_{\rm i} = \text{FRAC}[(t_{\rm i}-t_0)f_{\rm best}],$ 

missä  $t_0 = 0$  ja FRAC[x] poistaa argumentin x kokonaislukuosan (Esim: FRAC $[21.34] = 0.34$ ).

Siirrä kuvatiedosto H10bPmalli.jpg kotisivulta samaan hakemistoon kuin tämä LATEX dokumentti. Tässä kuvatiedostostossa esitetään havainnot esitetään vaiheen  $\phi_i$  funktiona. Siinä on sovitettu havaintoihin malli

$$
g(t, \bar{\beta}) = M + A \cos(2\pi \phi_i) + B \sin(2\pi \phi_i),
$$

missä vapaat parametrit ovat  $\bar{\beta} = [M, A, B]$ . Tämä pienimmän neliösumman sovituksen antama malli esitetään Kuvassa 2 jatkuvana vihreänä käyränä. Samassa kuvassa 2 annetaan myös vapaille parametreille M, A ja B saadut arvot. Kuva 2 on "tuotu sisään" tähän  $\mathbf{P}\mathbf{F}\mathbf{X}$  dokumenttiin komennoilla

```
\begin{figure}[!t]
\includegraphics[width=10.0cm,height=6.0cm]
{H10bPmalli.jpg}
\caption[]{Havainnot vaiheen
$\phi_{\mathrm{i}}$ funktiona (siniset ympyrät),
sekä niihin sovitettu malli (jatkuva vihreä viiva).}
\label{kuvakaksi}
\end{figure}
```
Tässä dokumentissa näytetyt Kuvat 1 ja 2 laaditaan python:lla tai octave:lla viimeisissä laskuharjoituksissa 10a ja 10b.